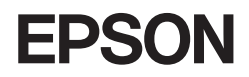

# **11.6 型ワイドタッチパネル液晶ディスプレイ**

LT12W81L

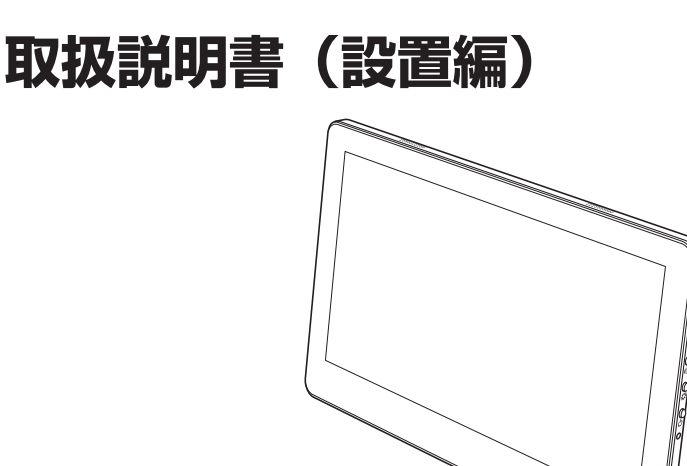

[梱包品を確認する............................................................. 2](#page-1-0) [各部の名称........................................................................ 4](#page-3-0) [コンピューターと接続する............................................. 6](#page-5-0) [電源の入れ方 / 切り方...................................................11](#page-10-0) [安全にお使いいただくために.......................................12](#page-11-0) [情報一覧....................................................................裏表紙](#page-15-0)

#### ご使用の前に

- ご使用の際は、必ず本書をよくお読みください。
- ●本書は、不明な点をいつでも解決できるように、すぐに取り出して見られる場所に 保管してください。
- ●本機の詳しい操作方法や調整方法については、取扱説明書(操作編)をご覧ください。 電子(PDF)で提供しています。 <http://www.epsondirect.co.jp/download/manual/c80374001.pdf>

※ インターネット接続が必要です。

# <span id="page-1-0"></span>**梱包品を確認する**

はじめに梱包品がそろっているか確認します。万一、梱包品の不足、仕様違いが ありましたら、商品お届け後 8 日以内に担当窓口までご連絡ください。詳しくは、 別紙 『サポート・サービスのご案内(ディスプレイ用)』をご覧ください。

#### 参考 保証書について

当社では、ご購入日や保証サービスなどのお客様情報をデータベー スで登録・管理しています。このため、保証書は添付されていません。

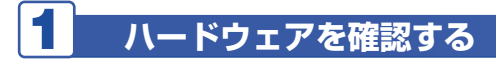

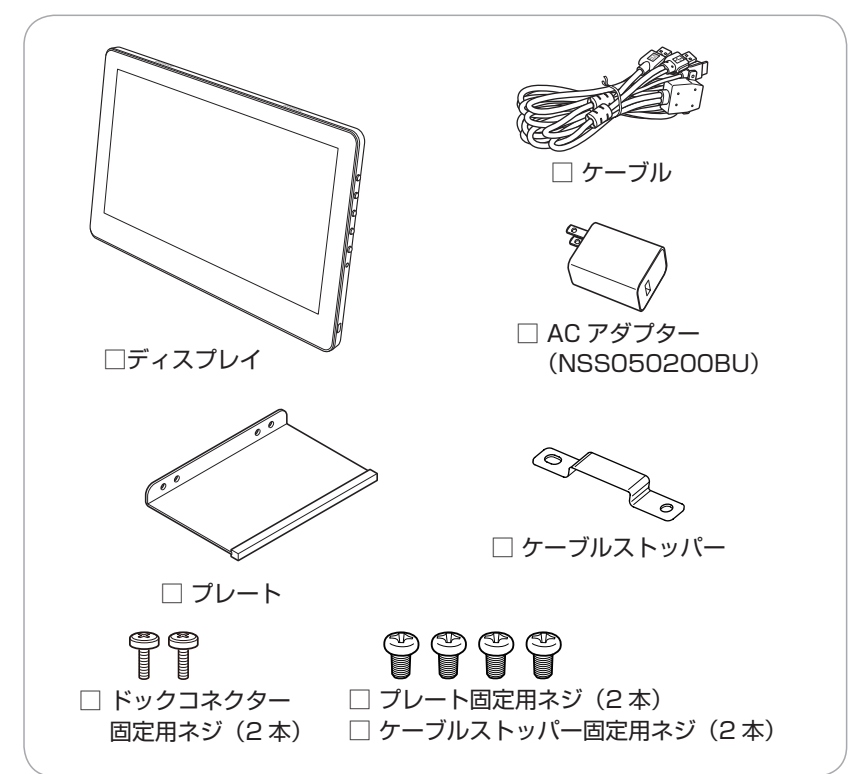

ハードウェアがそろっているか、確認してください。

## 2 **マニュアルを確認する**

<span id="page-2-0"></span>マニュアル類がそろっているか、確認してください。

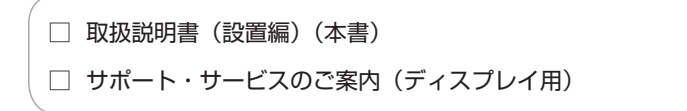

取扱説明書(操作編)は電子(PDF)で提供しています。

<http://www.epsondirect.co.jp/download/manual/c80374001.pdf>

※ インターネット接続が必要です。

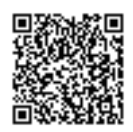

<span id="page-3-0"></span>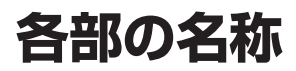

本機の各部の名称を記載します。

### **正面・上面・右側面**

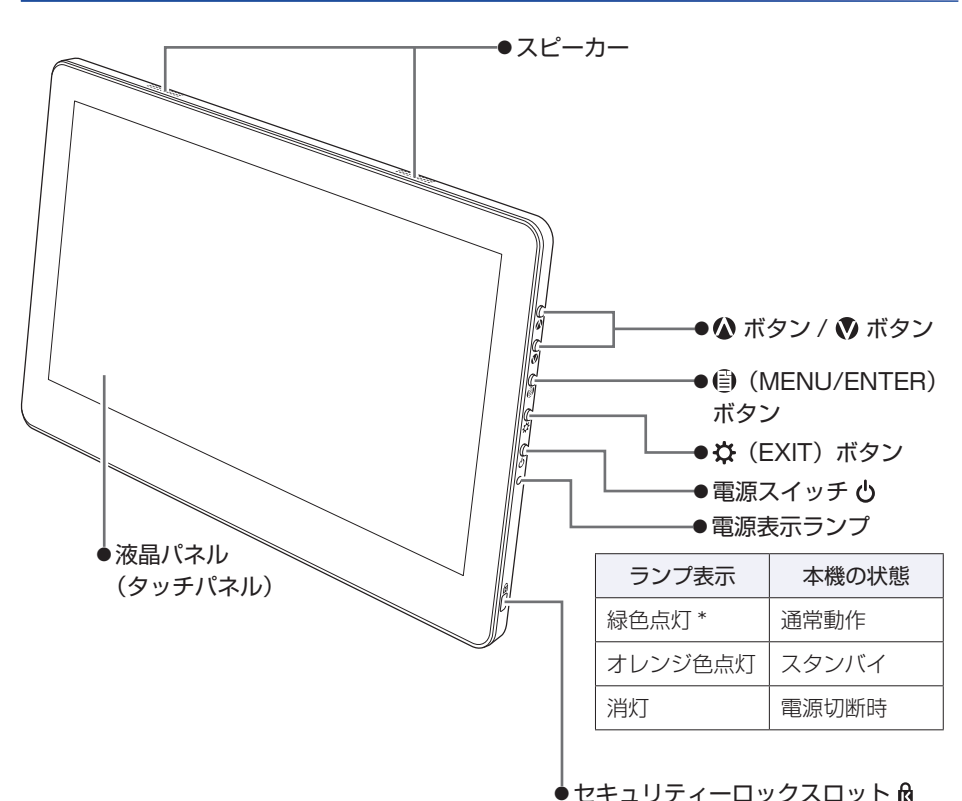

\*「LED OFF」に設定している場合、ランプは緑色点灯しません。 「LED OFFI設定については、『取扱説明書(操作編)』(PDF)をご覧ください。

### **背面**

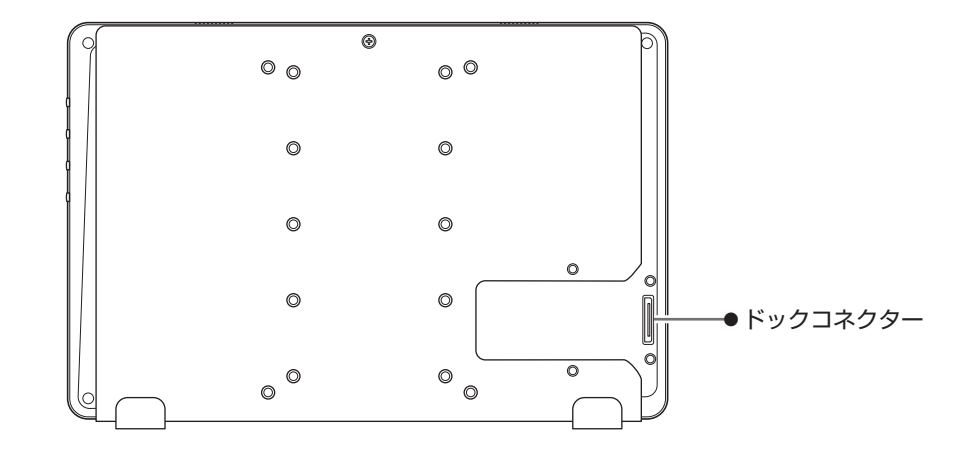

### **ケーブル**

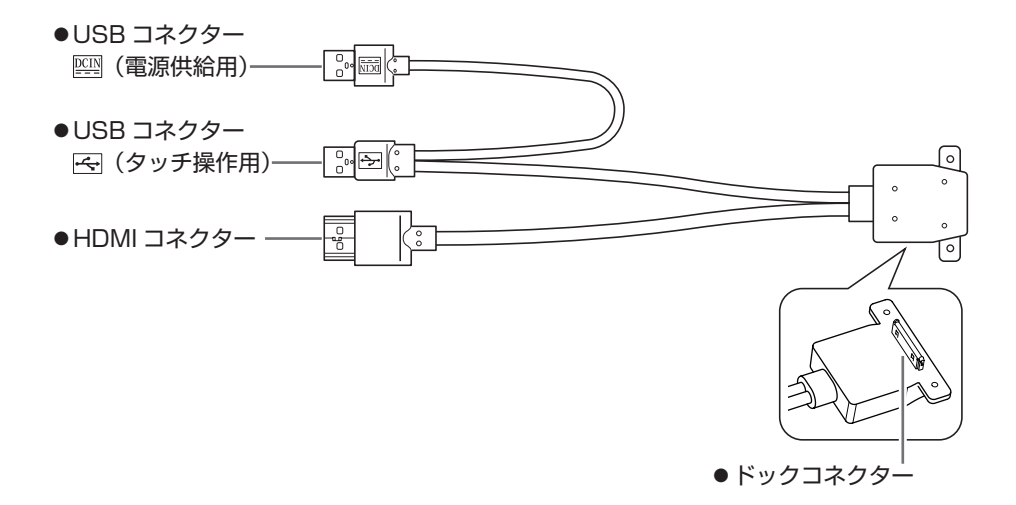

# <span id="page-5-0"></span>**コンピューターと接続する**

本機を設置し、コンピューターと接続して、使用できる状態にする手順を説明し ます。

接続するコンピューターのマニュアルもあわせてご覧ください。

コンピューターにビデオボードなどを装着している場合は、各ボードのマニュア ルもご覧ください。

#### 設置における注意

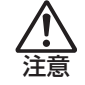

不安定な場所(ぐらついた台の上や傾いた所など)に置かないでください。 落ちたり、倒れたりして、けがをする危険があります。

#### 各種コード(ケーブル)接続時の注意

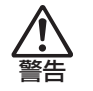

●本機には、必ず同梱されたケーブル /AC アダプターを使用してください。また、 同梱されたケーブル /AC アダプターは、ほかの製品に使用しないでください。 感電・火災の原因となります。

- AC アダプターのたこ足配線はしないでください。 発熱し、火災の原因となります。 家庭用電源コンセント (交流 100V) から電源を直接取ってください。
- AC アダプターを取り扱う際は、次の点を守ってください。 取り扱いを誤ると、火災の原因となります。
	- AC アダプターはホコリなどの異物が付着したまま差し込まない。
	- AC アダプターは刃の根元まで確実に差し込む。
	- AC アダプターを長期間コンセントに差したままにしない。

AC アダプターは、定期的にコンセントから抜いて、刃の根元や刃と刃の間を清掃 してください。

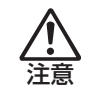

● ぬれた手で AC アダプターを抜き差ししないでください。感電の原因となります。

●各種コード(ケーブル)は、本書で指示されている以外の配線をしないでください。 配線を誤ると、火災の危険があります。

接続は、本機およびコンピューターの電源を切った状態で行ってください。

1 設置場所(机などの丈夫で水平な台の上)を確保します。

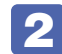

#### 2 背面を上にして置きます。

液晶画面を傷つけないよう、台の上に薄い布などを敷いておいてください。

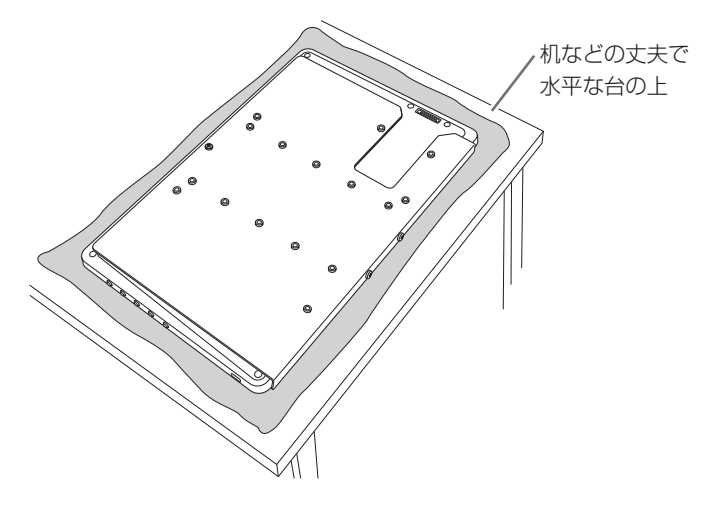

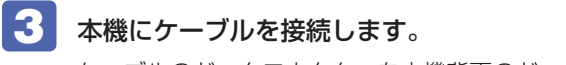

ケーブルのドックコネクターを本機背面のドックコネクターに差し込み、 ドックコネクター固定用ネジ(2 本)で固定します。

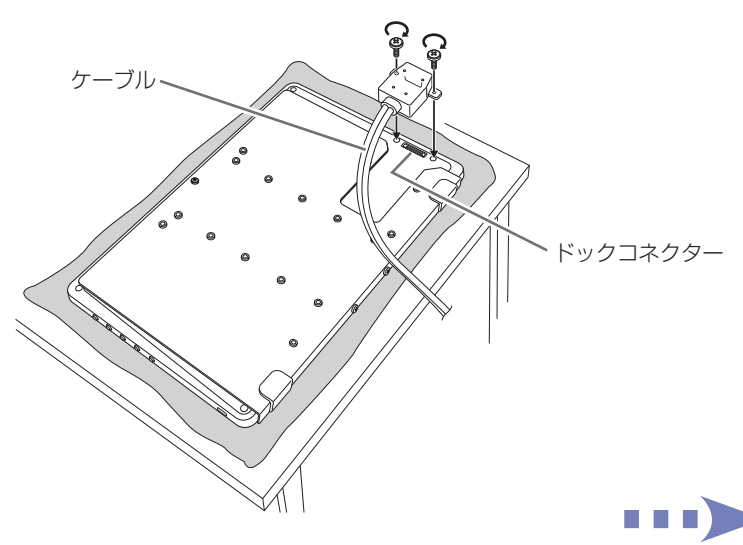

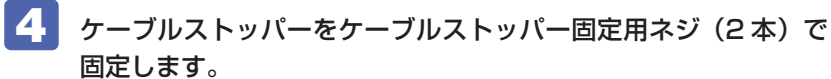

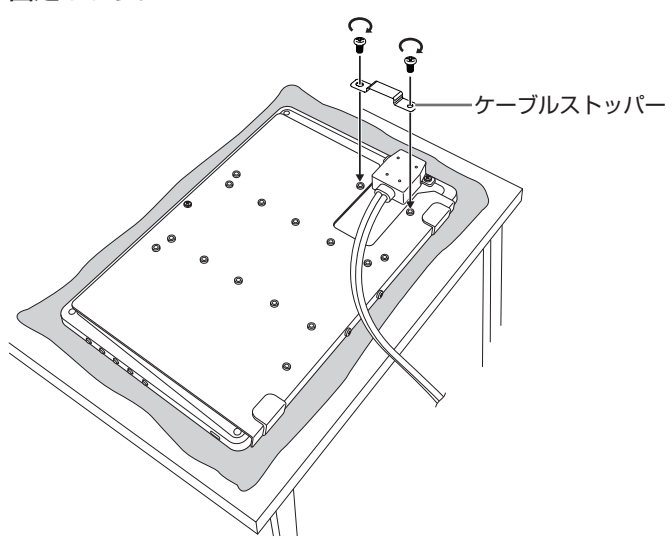

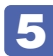

### 5 本機を使用する角度を決めます。

本機は、プレートを取り付けた位置で角度が固定されます。角度を決めて、 プレートを取り付ける穴の位置を確認してください。

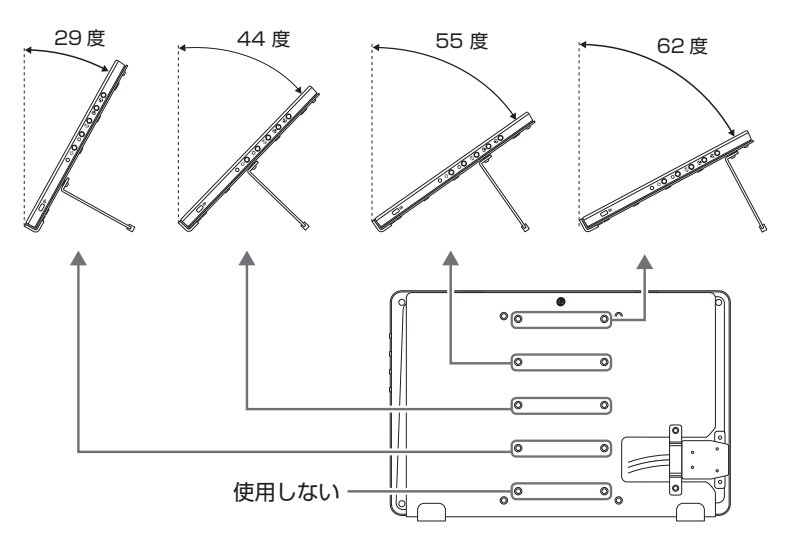

## 6 プレートを取り付けます。

本機背面の穴(5 で確認した位置)にプレートを合わせ、プレート固定 用ネジ (2本)で固定します。

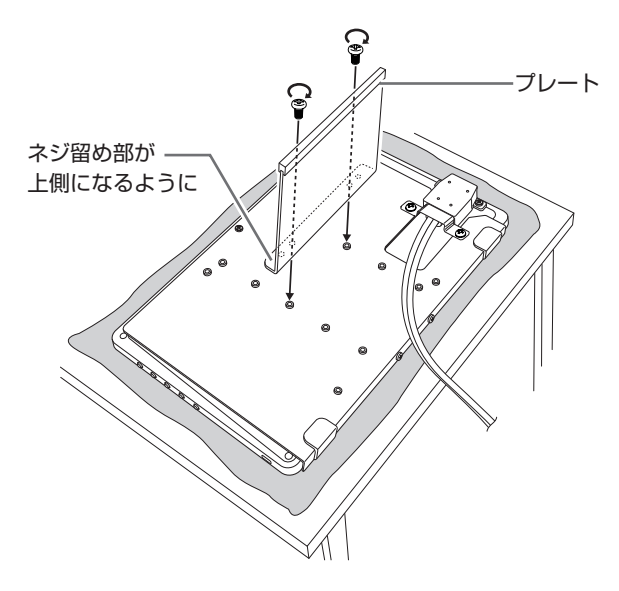

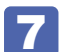

7 本機を起こして設置します。

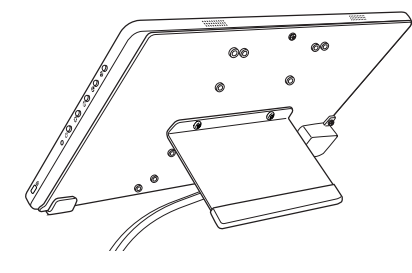

8 ケーブルの HDMI コネクターをコンピューターの HDMI コネク ターに接続します。

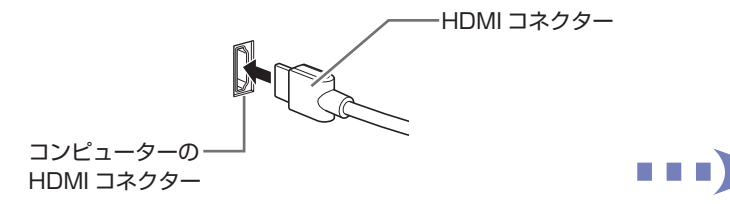

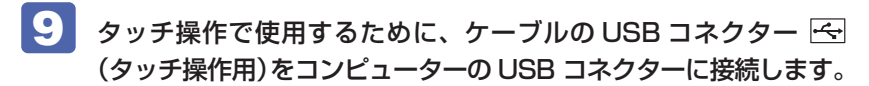

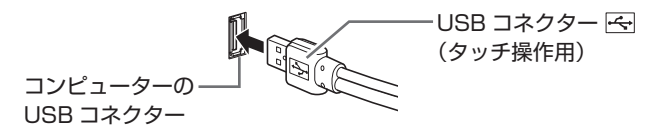

10 電源供給するために、USB コネクター | | (電源供給用) を AC アダプターに接続し、AC アダプターを電源コンセントに接続し ます。

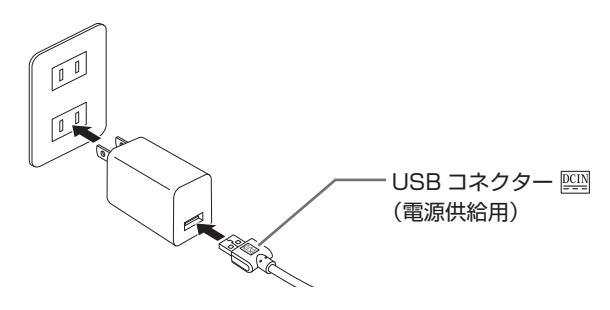

コンピューターに電源供給用の USB コネクターがある場合

ケーブルの USB コネクター (電源供給用)をコンピューターの電源供給用 USB コネクターに接続します。 詳しくはコンピューターのマニュアルをご覧ください。

これでコンピューターとの接続は完了です。

### **セキュリティーロックスロットを利用する**

本機右側面の「セキュリティーロックスロット」には、市販の盗難抑止ワイヤー(セ キュリティーロック)を取り付けることができます。

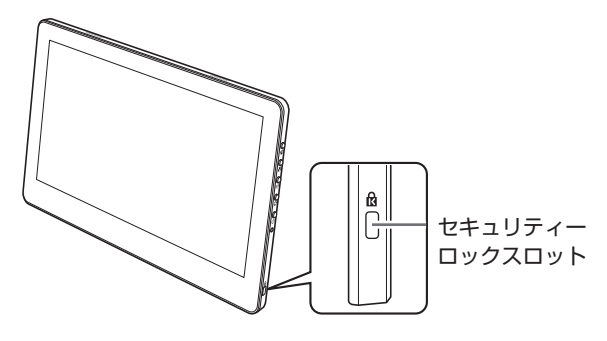

# <span id="page-10-0"></span>**電源の入れ方 / 切り方**

本機の電源の入れ方、切り方について説明します。コンピューターの電源の入れ 方、切り方は、コンピューターのマニュアルをご覧ください。

#### **電源を入れる**

電源を切る手順は次のとおりです。

#### 本機の電源スイッチ( 心) を押して、電源を入れます。 本機の電源表示ランプが緑色に点灯します。 ※「LED OFF」に設定している場合、ランプは緑色点灯しません。 「LED OFF」設定については、『取扱説明書(操作編)』(PDF)をご覧  $\zeta$ ださい。 $\sqrt{\mathcal{D}}$  [p.3](#page-2-0)

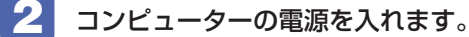

画面が表示されます。

※本機への入力信号が無い場合、画面は表示されず、電源表示ランプがオ レンジ色に変わります。ケーブル類が正しく接続されているか確認して ください。

※音量の調節は△ ボタン / ● ボタンで行います。

△ボタン/ 3ボタンを同時に押すと、ミュート(消音)になります。

### **電源を切る**

電源を切る手順は次のとおりです。

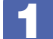

1 コンピューターの電源を切ります。

画面表示が消え、本機の電源表示ランプがオレンジ色に変わります。

#### 2 本機の電源スイッチ( む) を押して、電源を切ります。

本機の電源表示ランプが消灯します。

※電源連動機能を設定している場合は、コンピューターで作業中のデータを必ず 保存してから本機の電源スイッチを押して電源を切ってください。

**電源連動機能**

本機は電源連動機能に対応しています。電源連動機能に対応しているコンピュー ターと接続すると、本機の電源スイッチで、コンピューターの電源をオン / オフ できます。

詳しくはコンピューターのマニュアルをご覧ください。

# <span id="page-11-0"></span>**安全にお使いいただくために**

本書および製品には、製品を安全に正しくお使いいただき、お客様や他の人々への危害や財 産への損害を未然に防止するために絵表示が使われています。 その表示と意味は次のとおりです。内容をよく理解してから本文をお読みください。

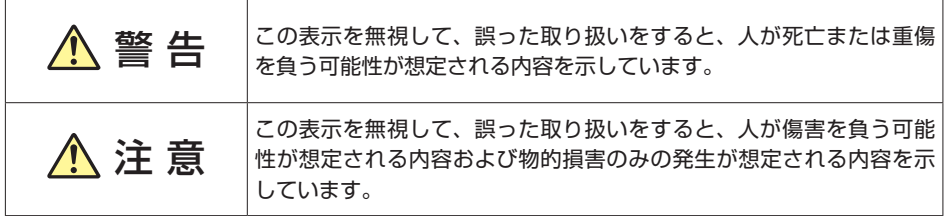

障害や事故の発生を防止するための禁止事項の内容を表しています。

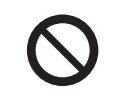

製品の取り扱いにおいて、してはいけない行為(禁止行為)を示しています。

障害や事故の発生を防止するための指示事項の内容を表しています。

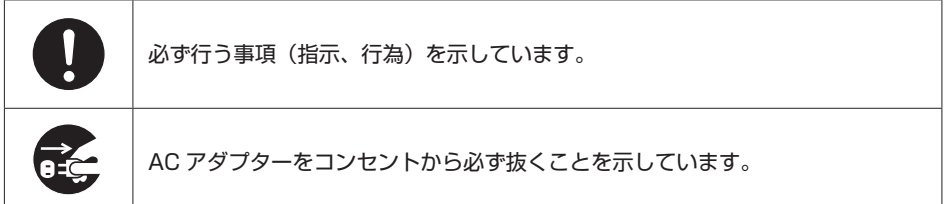

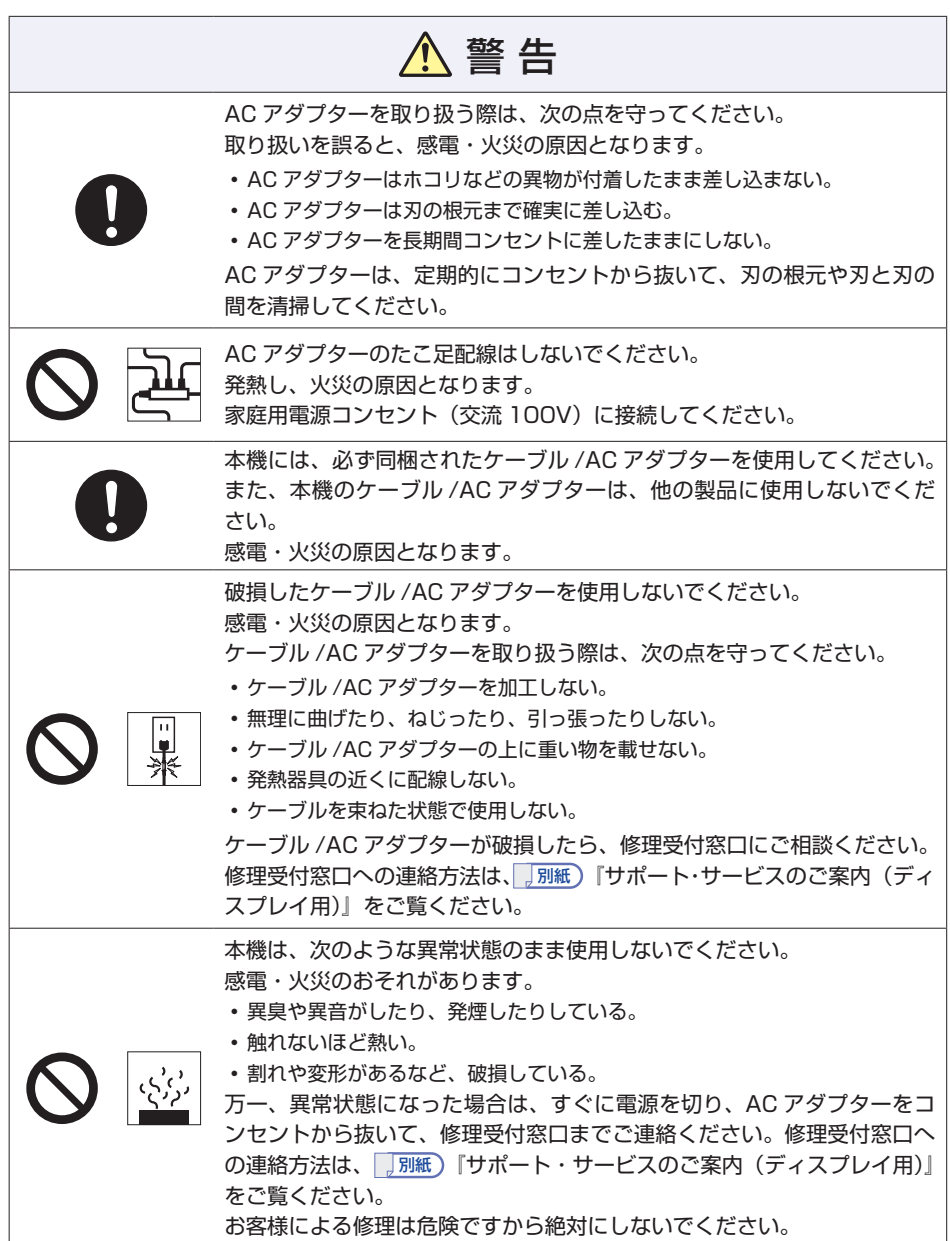

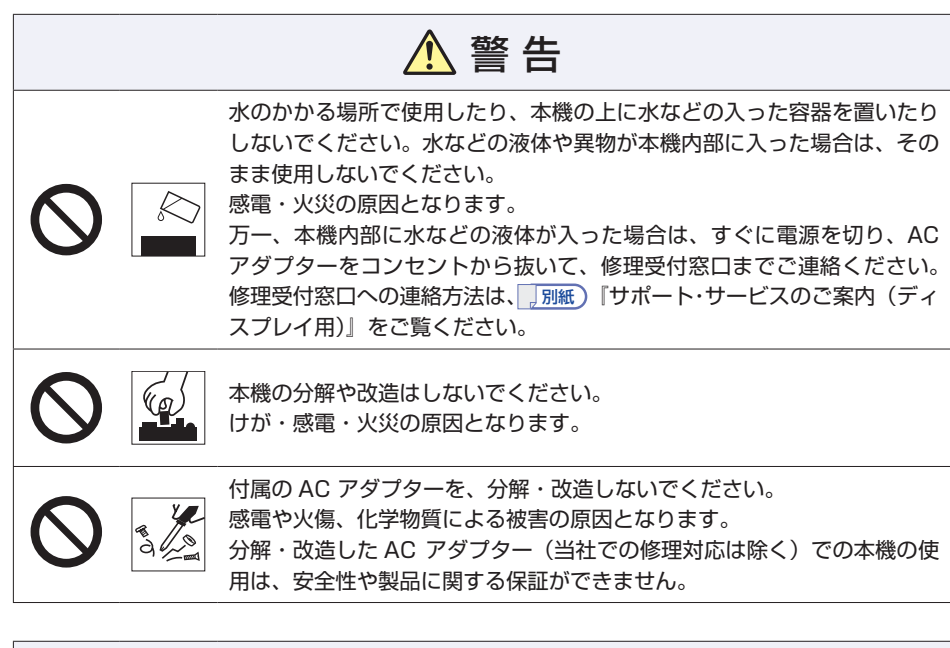

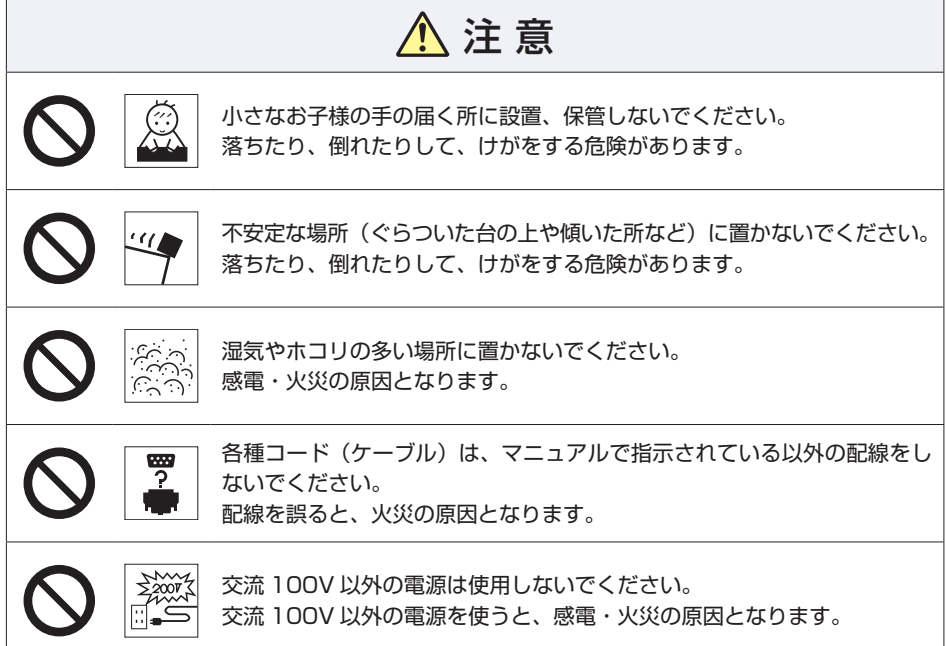

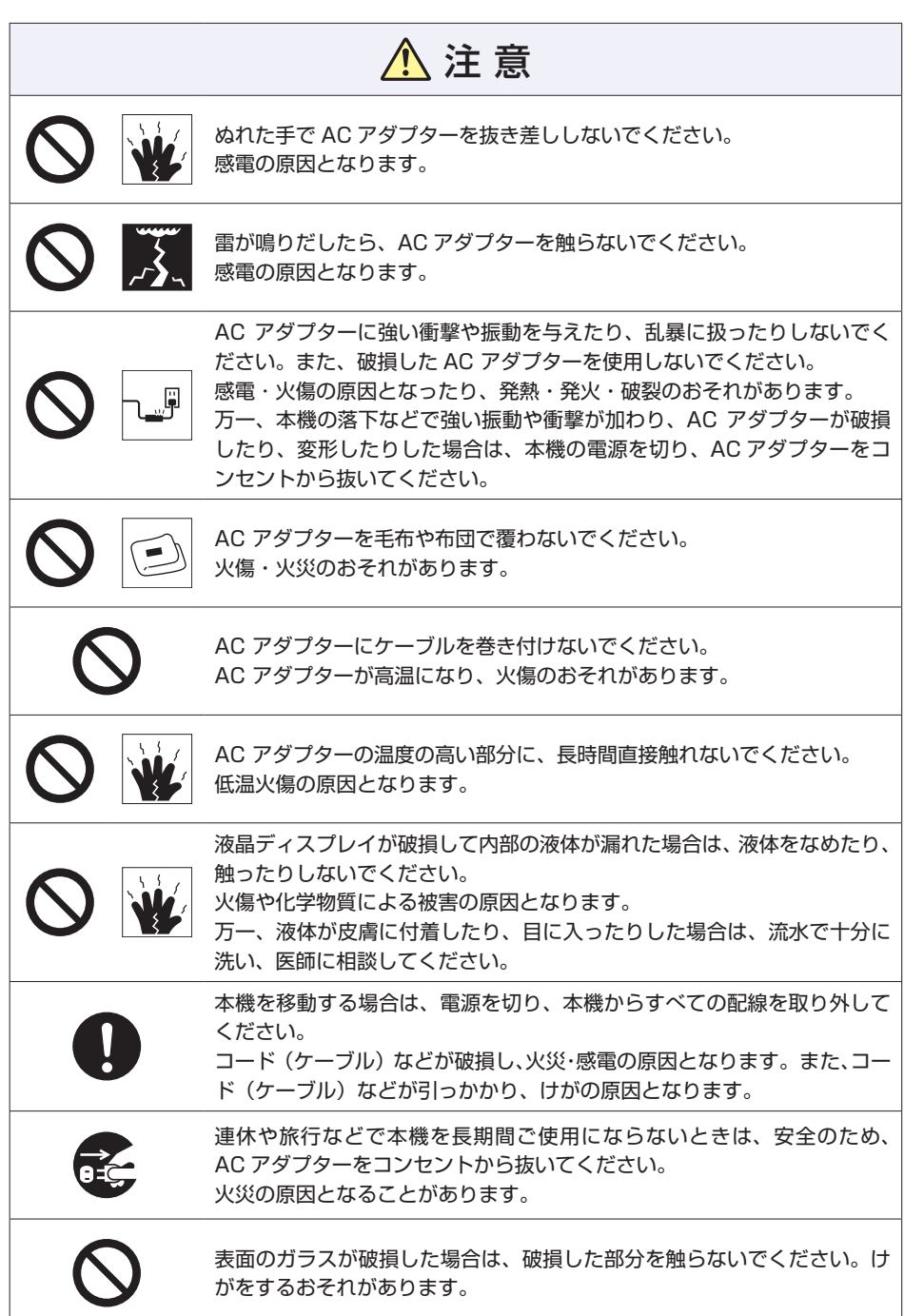

I

<span id="page-15-0"></span>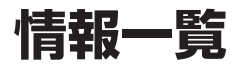

本機に関する情報は次の場所に記載されています。 ※電子情報の閲覧にはインターネット接続が必要です。

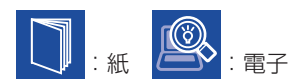

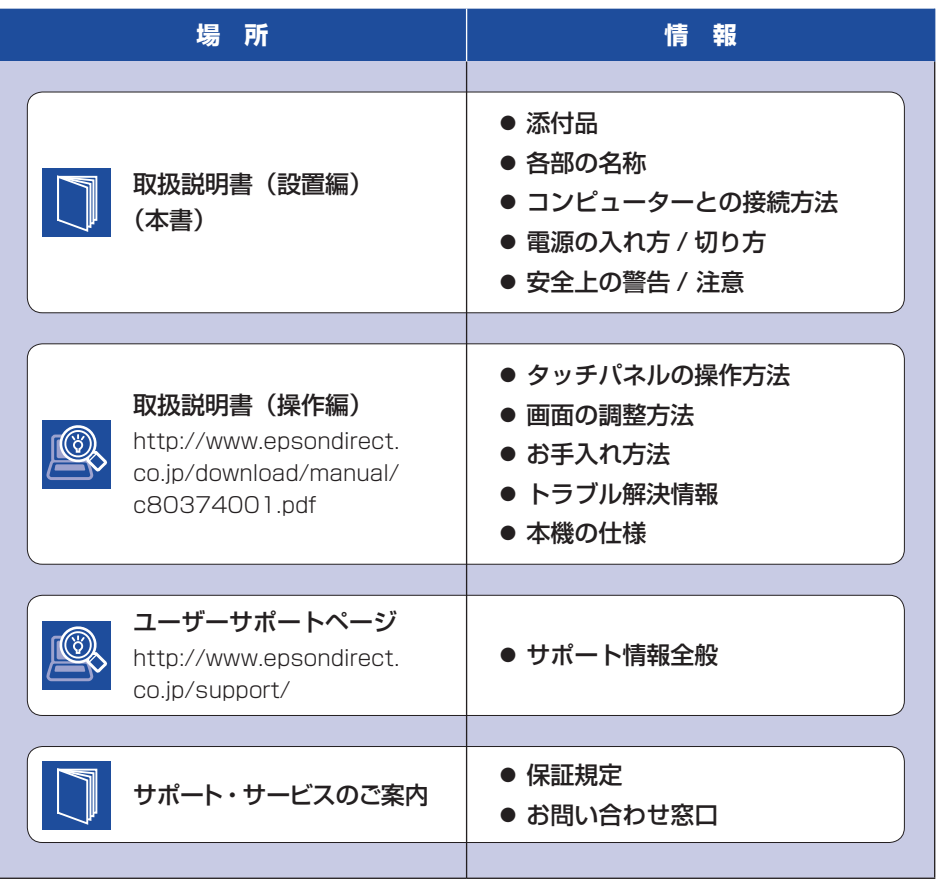

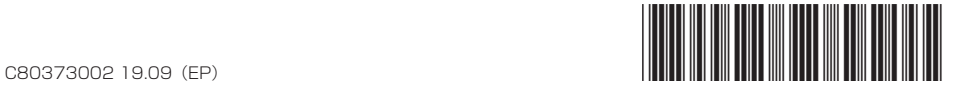